版本:V3.2

GMIS V3.2

日期:2016 1

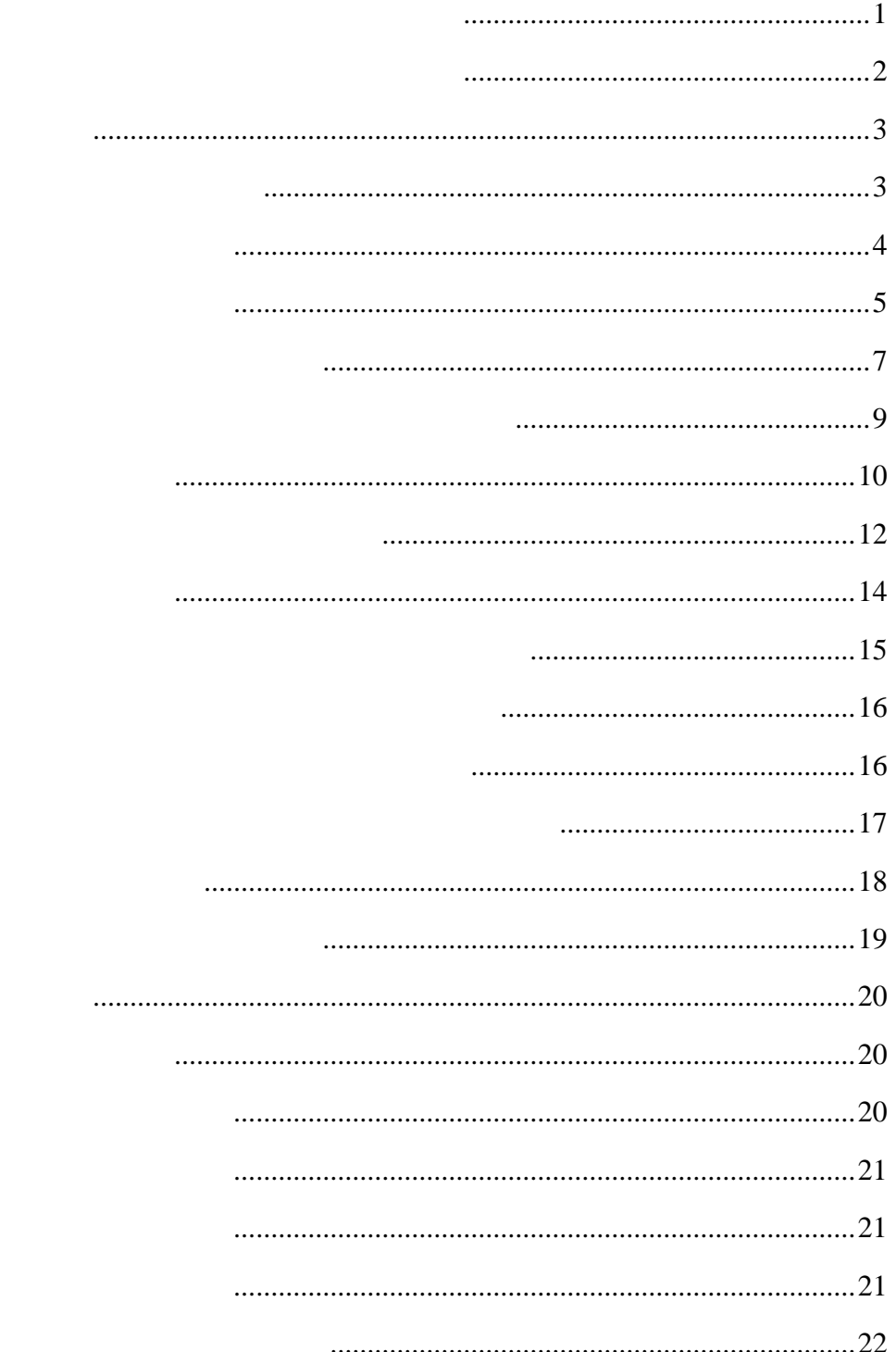

<span id="page-2-0"></span>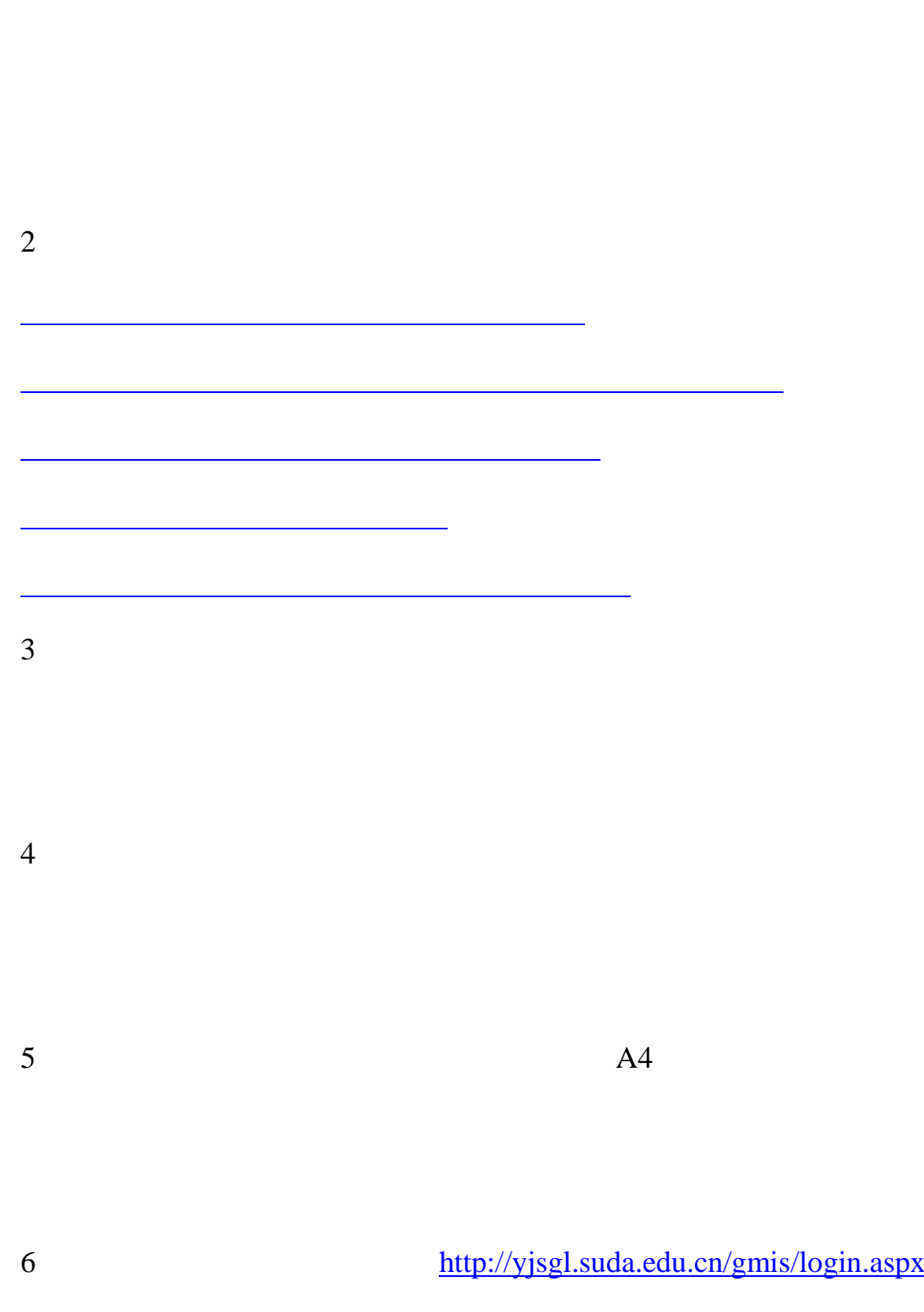

<span id="page-3-0"></span>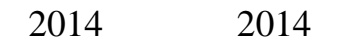

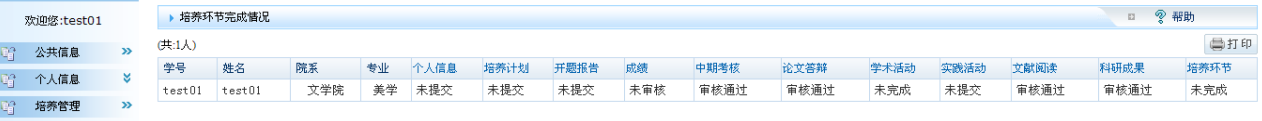

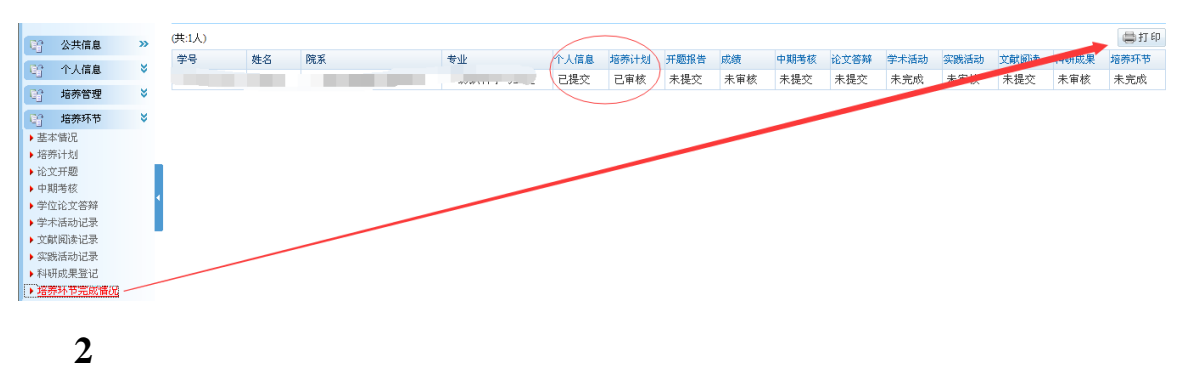

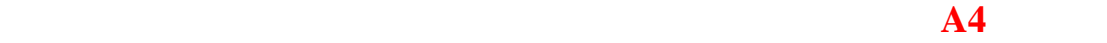

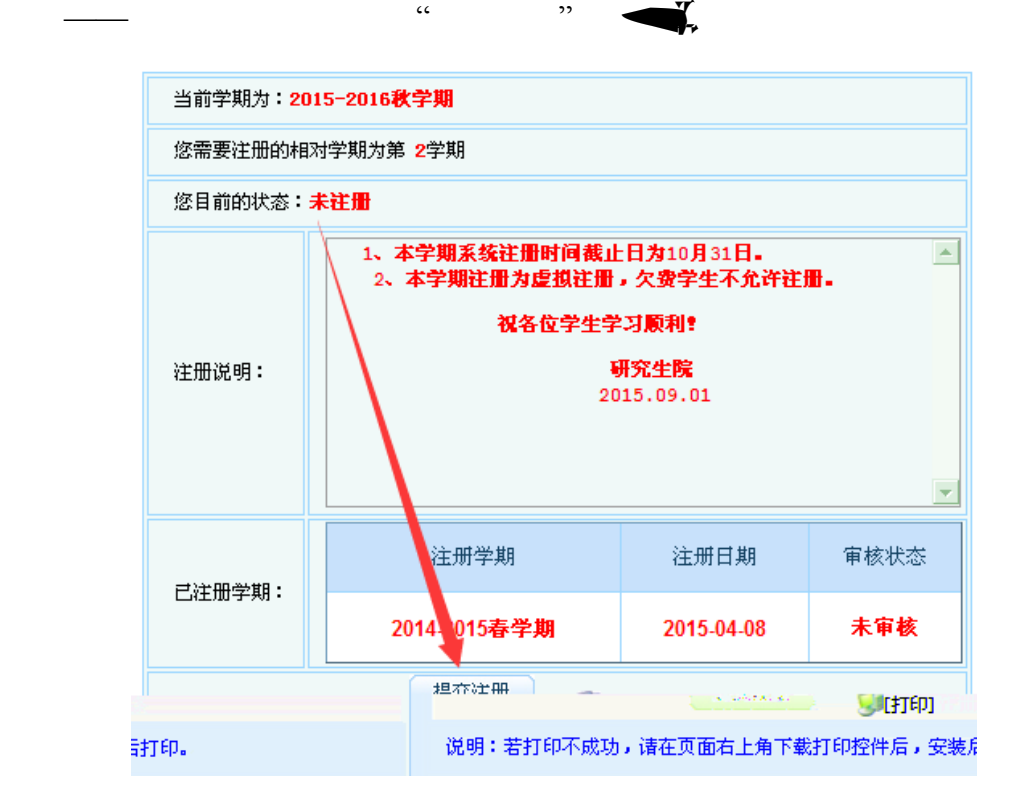

<span id="page-4-1"></span><span id="page-4-0"></span>新生入学后,体检合格且缴清学费后登录《研究生信息管理系统》——个人

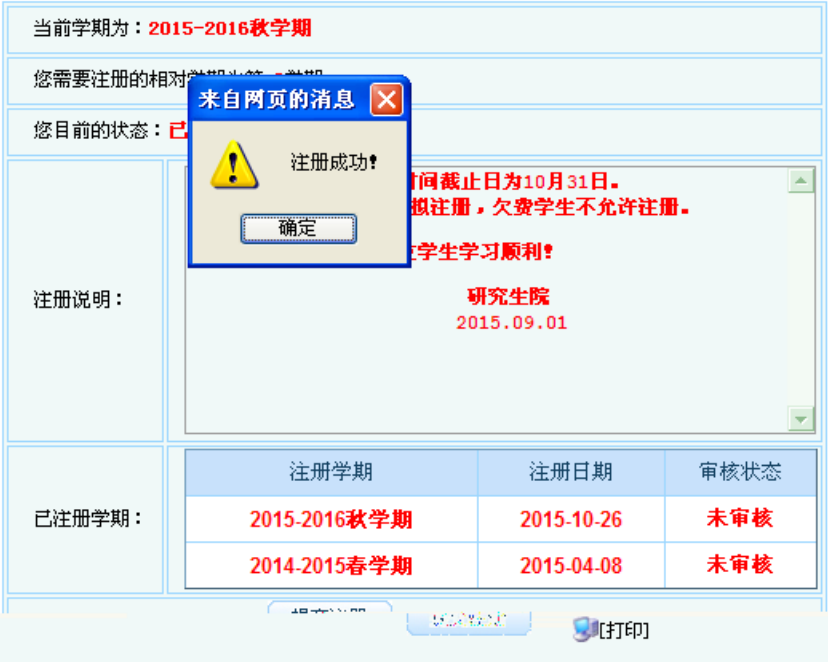

<span id="page-5-0"></span>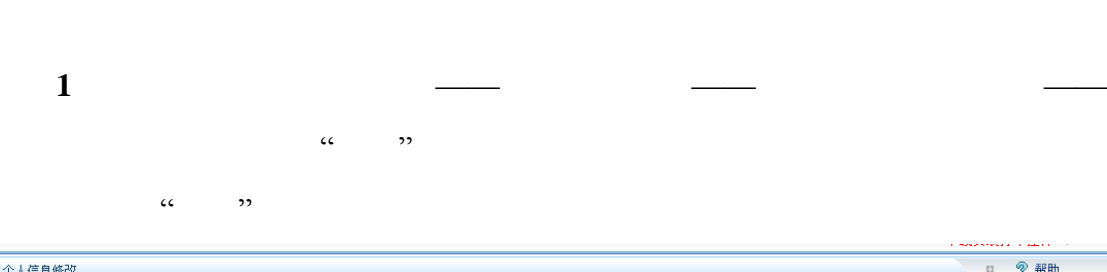

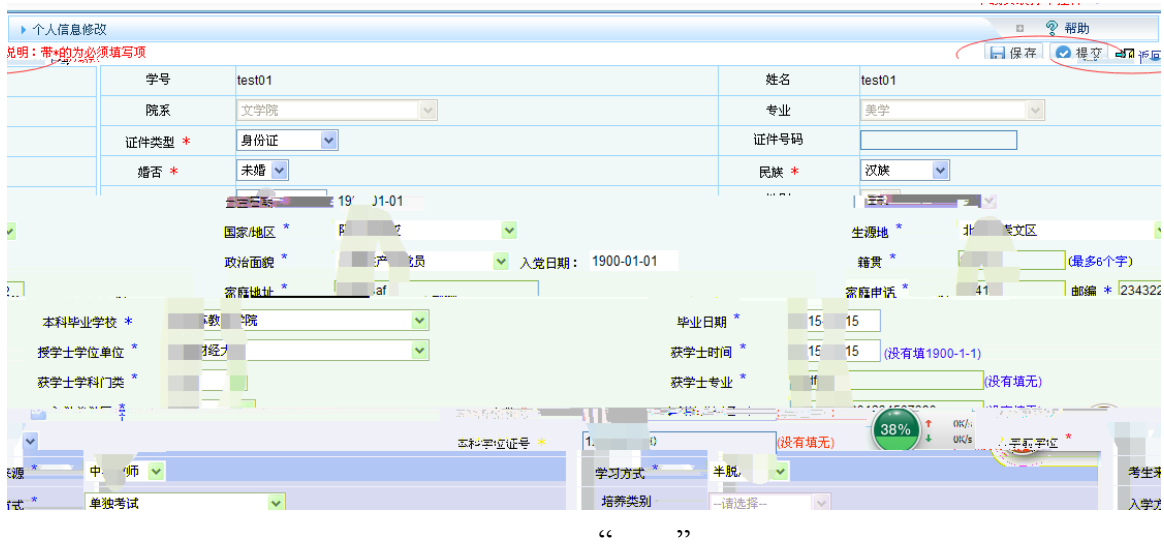

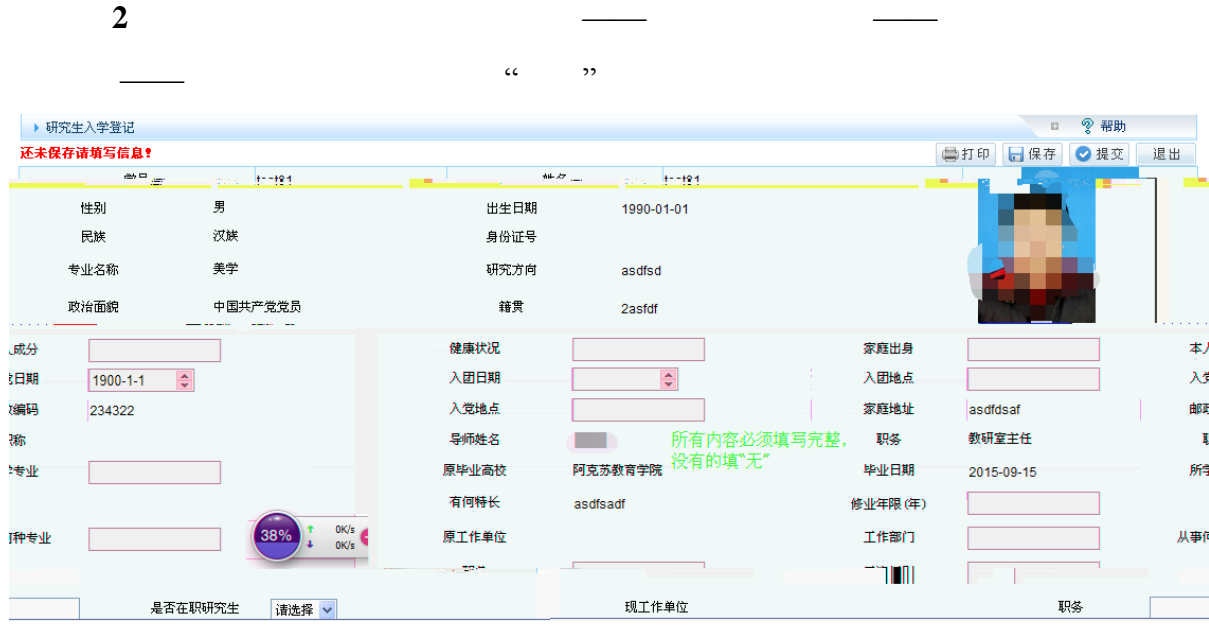

<span id="page-6-0"></span>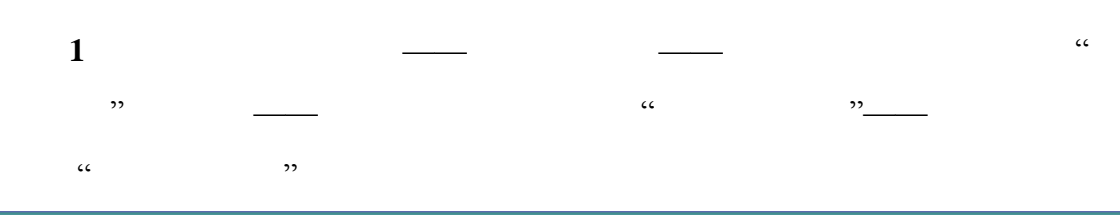

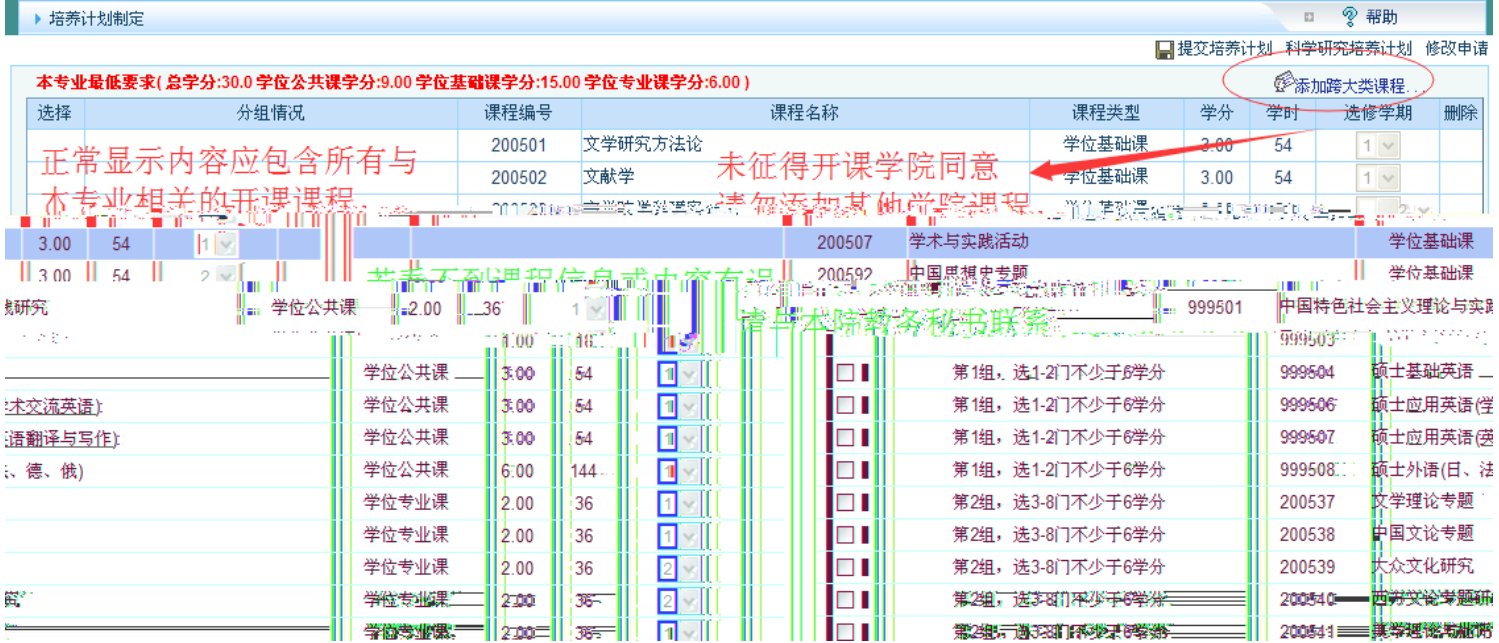

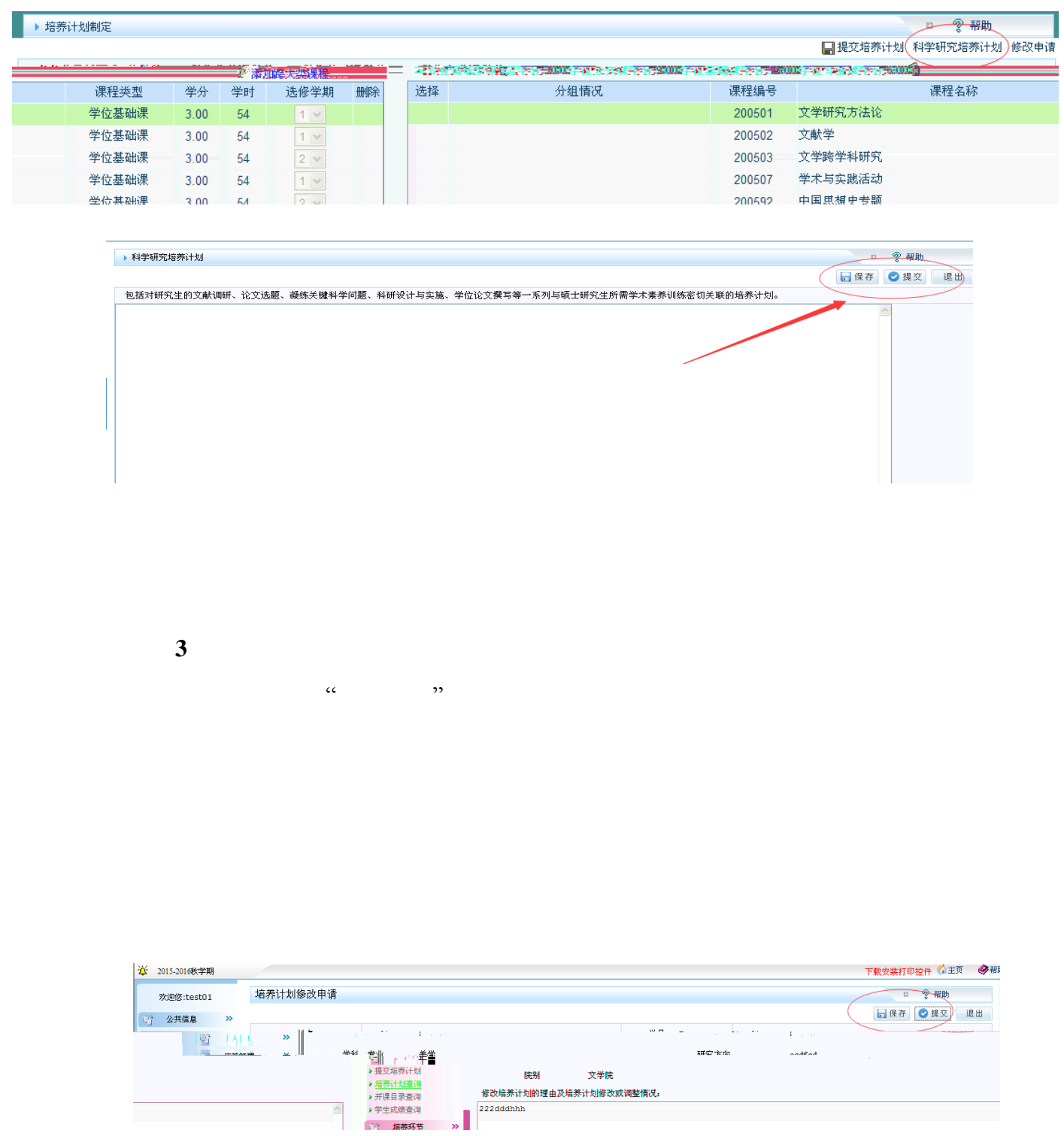

**2**、科学研究培养计划:点击右上角按钮,进入科学研究计划填写界面,按

<u> Tanzania (h. 1878).</u><br>Naskiĝoj

<span id="page-8-0"></span>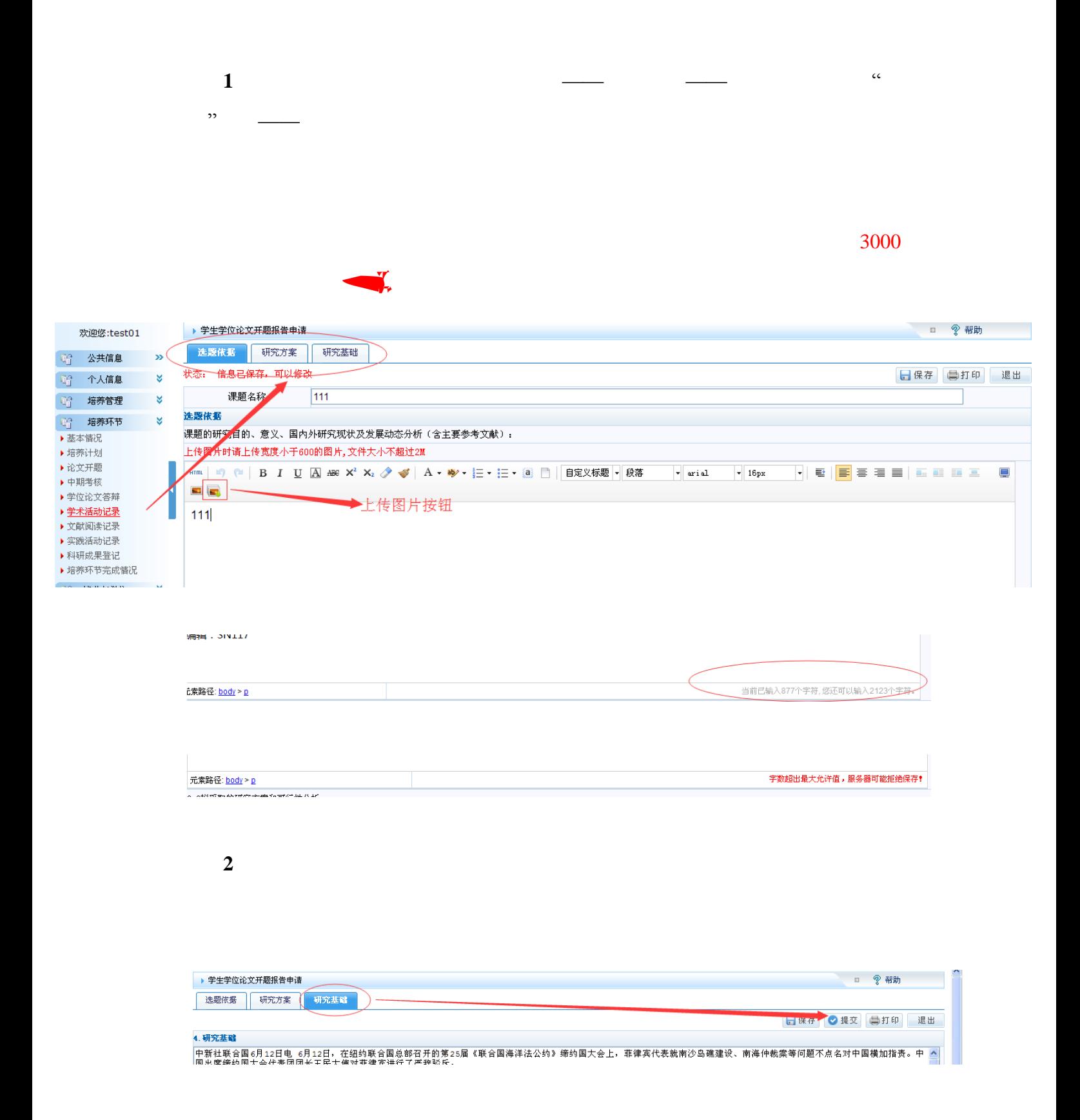

、下载打印 内容提交后,可点击右上角的"打印"按钮,下载为本地 word

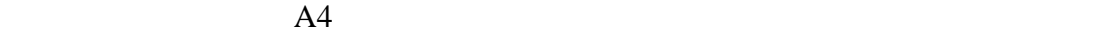

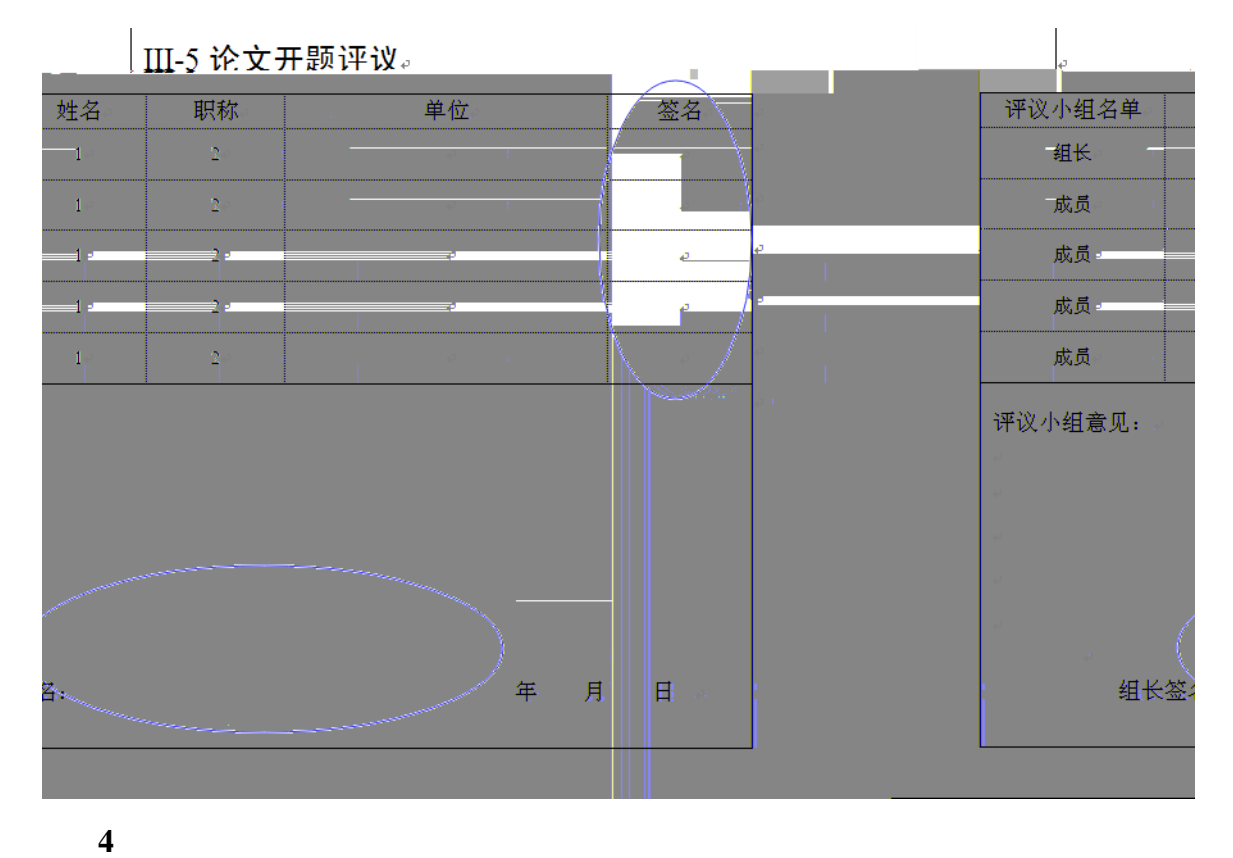

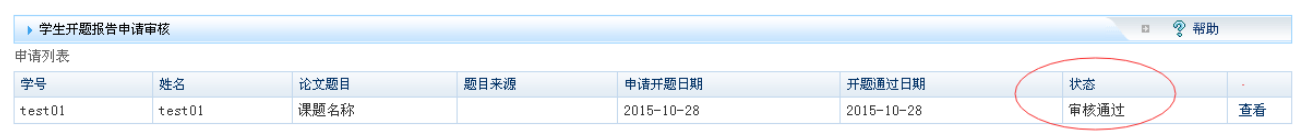

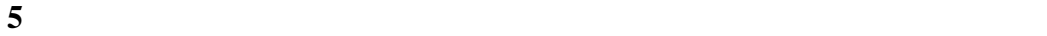

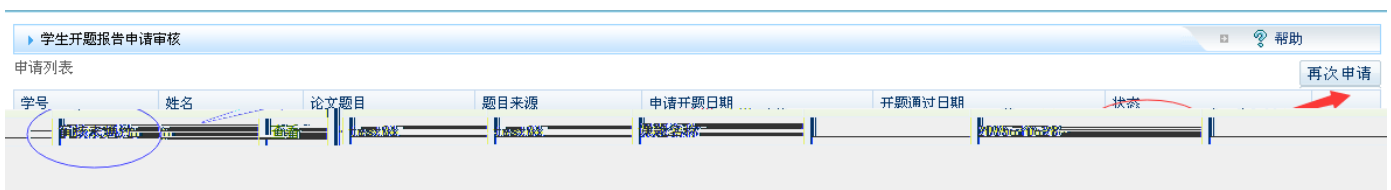

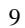

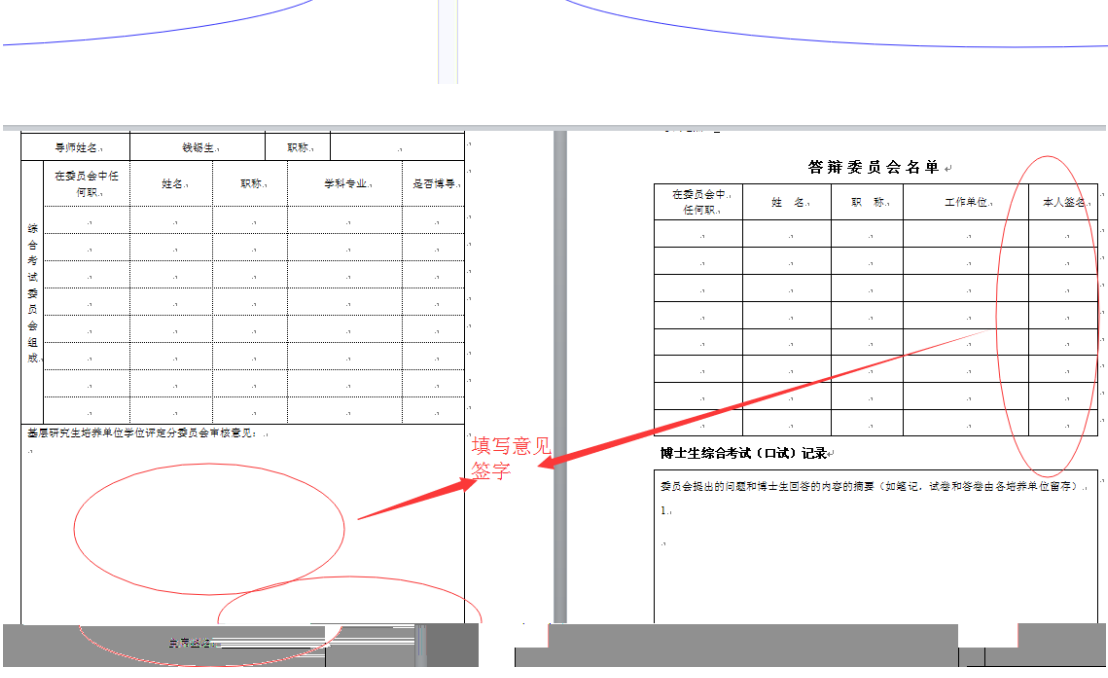

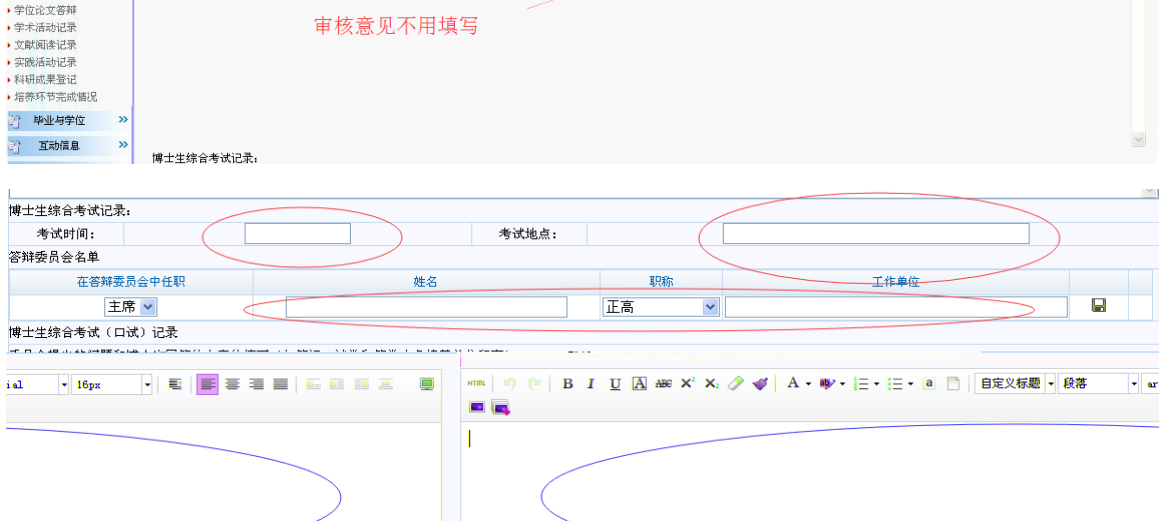

<span id="page-10-0"></span>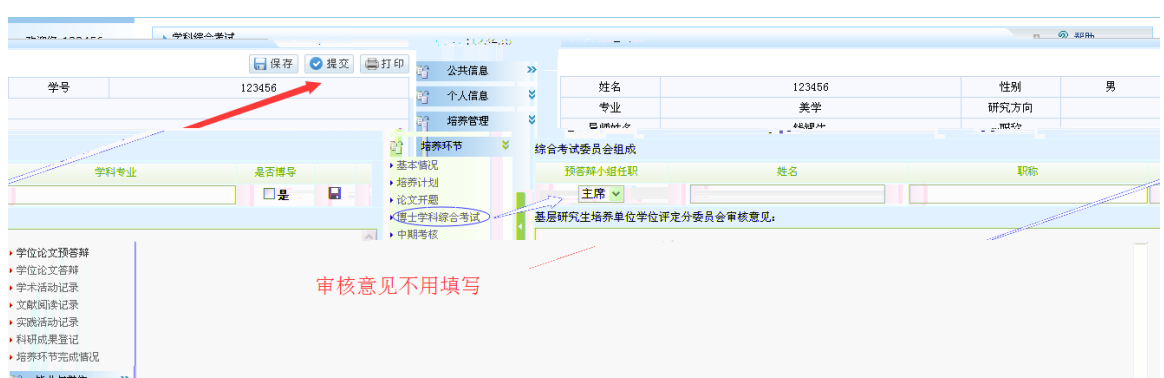

<span id="page-11-0"></span>**1** 

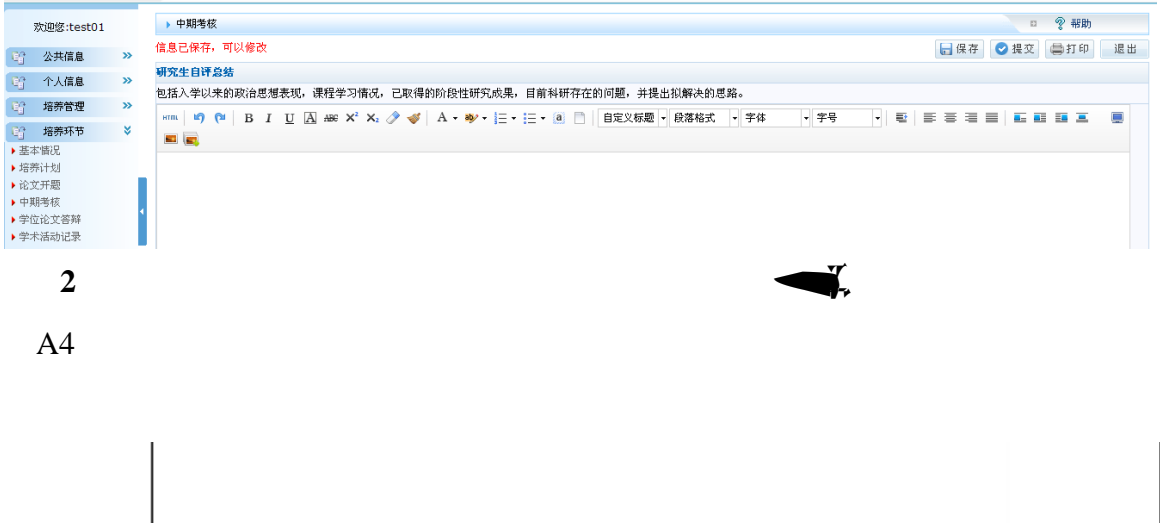

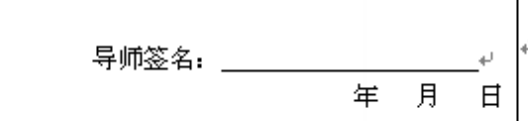

## Ⅳ-5 中期考核综合评定意见e

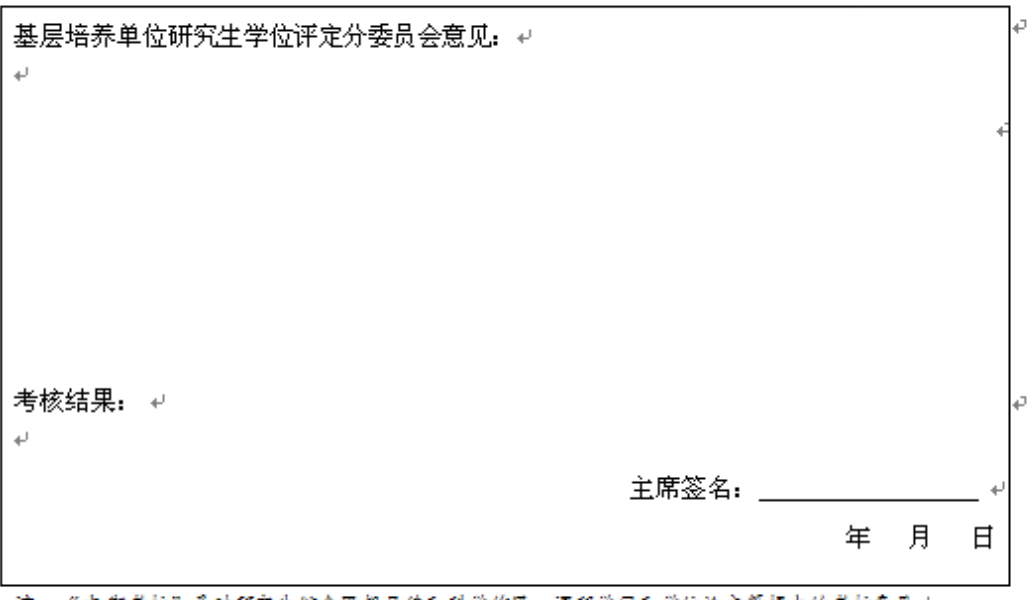

注:"中期考核"是对研究生综合思想品德和科学作风、课程学习和学位论文等提出的考核意见4.

 $\leftarrow$ IV-3-3 综合考试委员会决议↩ 参加投票\_\_\_\_\_\_\_\_\_\_\_\_人,*↓* 综合考试↩ 表决结果↩ 其中,通过**: \_\_\_\_\_\_\_\_\_\_票**,不通过: \_\_\_\_\_\_\_\_\_票*↩* b. 続↩ 成  $\vec{v}$ 综合考试委员会对博士生中期考核的评语: ↩ z,  $\vec{\phantom{a}}$ 主席签名: ← l₽ D 年 月  $H +$  $\overline{\epsilon}$ → 中期考核 □ 零帮助 状态<br>审核通过 审核通过时间 学号 姓名 时间 / 考核结果 查看 123456 123456 A 政治思想评价 Ef 导师评价 ffffffff

**4**、结果查询:中期结束 由院系秘书根据考核结果在系统中审核录入,

**5**、第二次中期考核:中期考核结果为 C 或者 D 的研究生需要进行第二

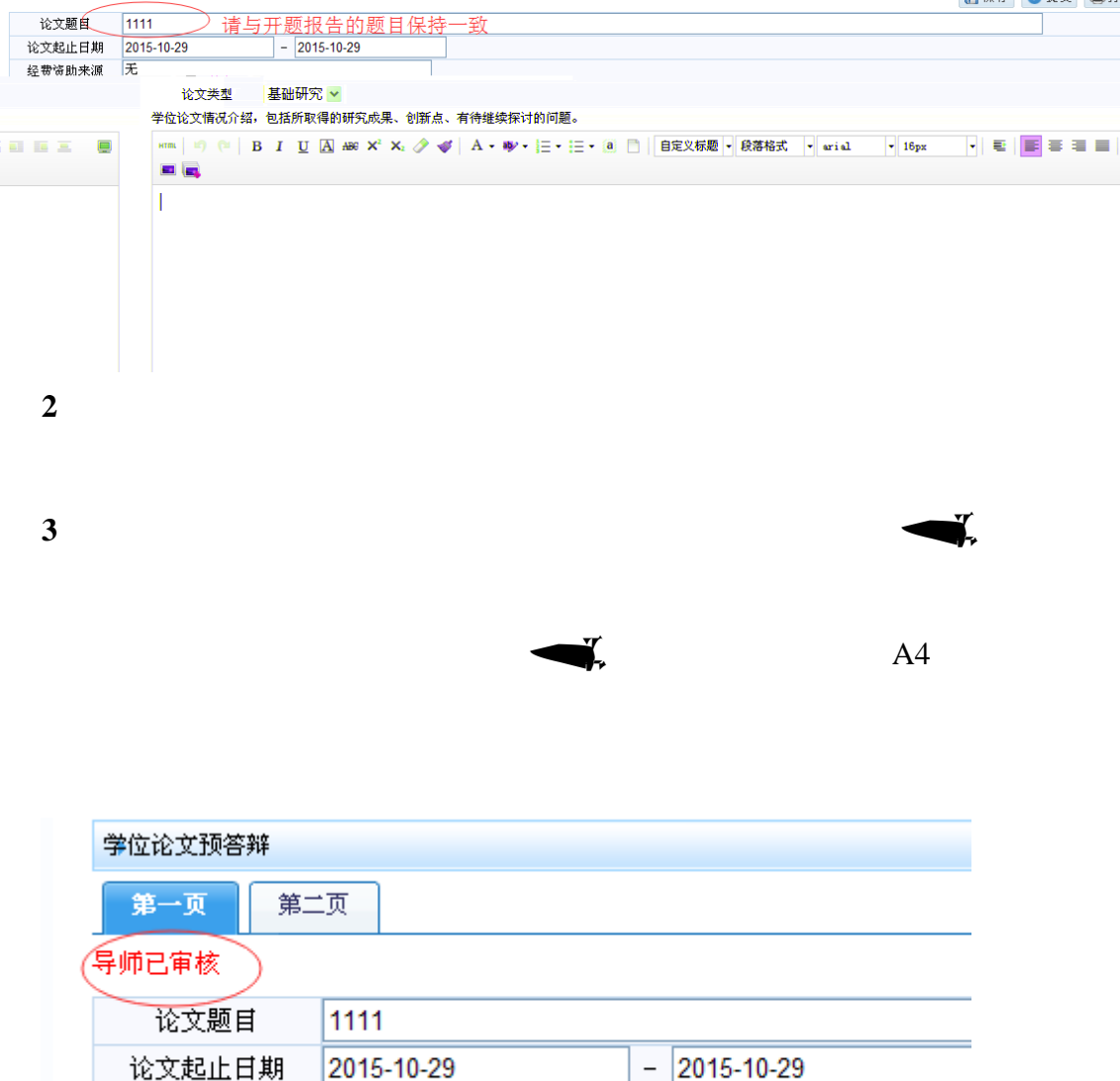

□保存 ●提交 ●打印

ī.

3000

庑

论立塞那——【其碑研究 ▽

经费资助来源

<span id="page-13-0"></span>**1**、预答辩申请与录入:培养环节——学位论文预答辩——按要求填写第一页

▶ 学位论文预答辩

第一页 第二页

**4**、答辩记录录入:书面材料填写完整后,学生将自己权限范围的内容录入系

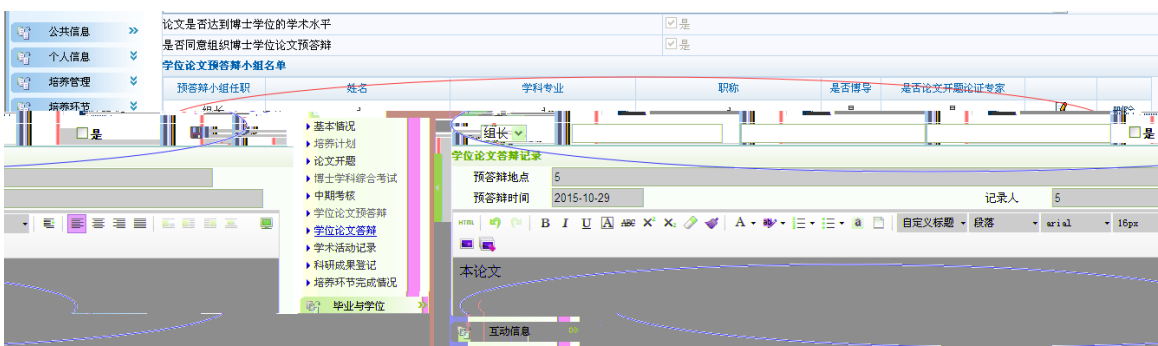

、学位论文修改情况录入:院系审核填写答辩结果后再次登录系统——选择

 $\mathcal{A}$ 

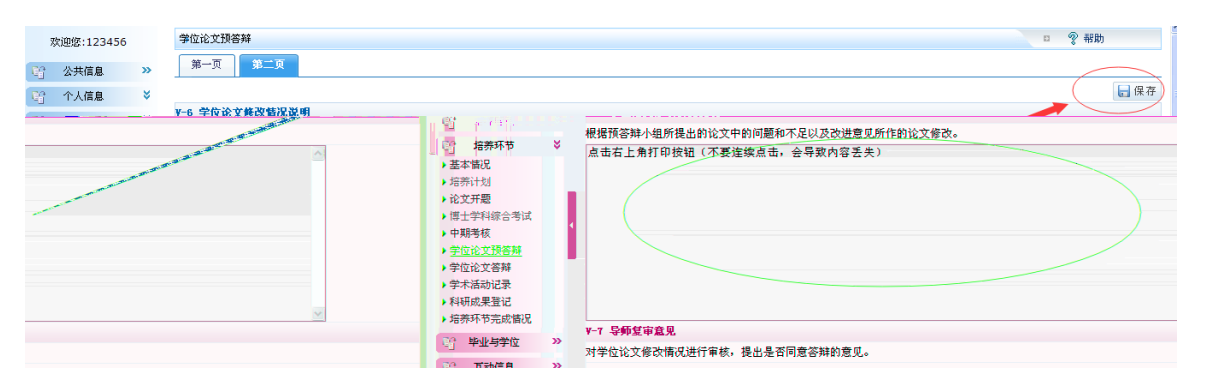

、登录查看结果:学生在填报结束后可登录预答辩环节第一页、第二页下方

<span id="page-15-0"></span>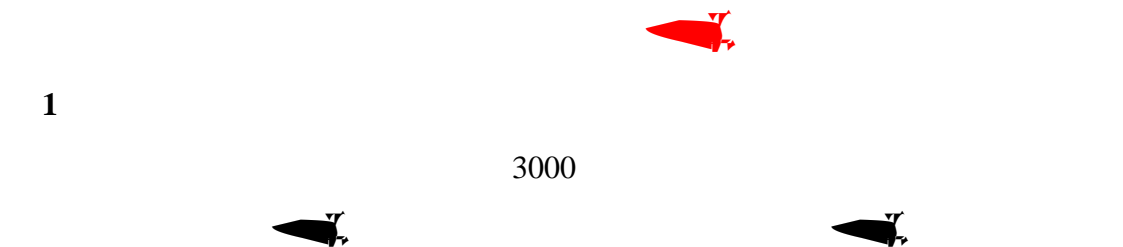

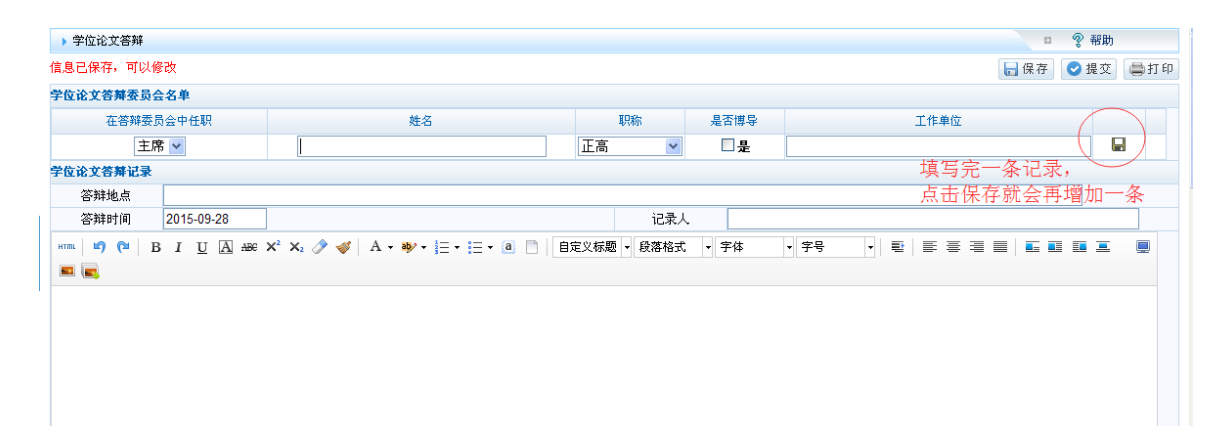

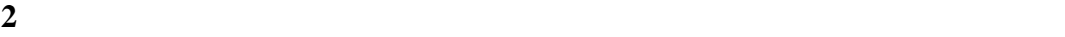

## 、状态查询:院系秘书在答辩结束后根据答辩结果批量录入系统当中,研究

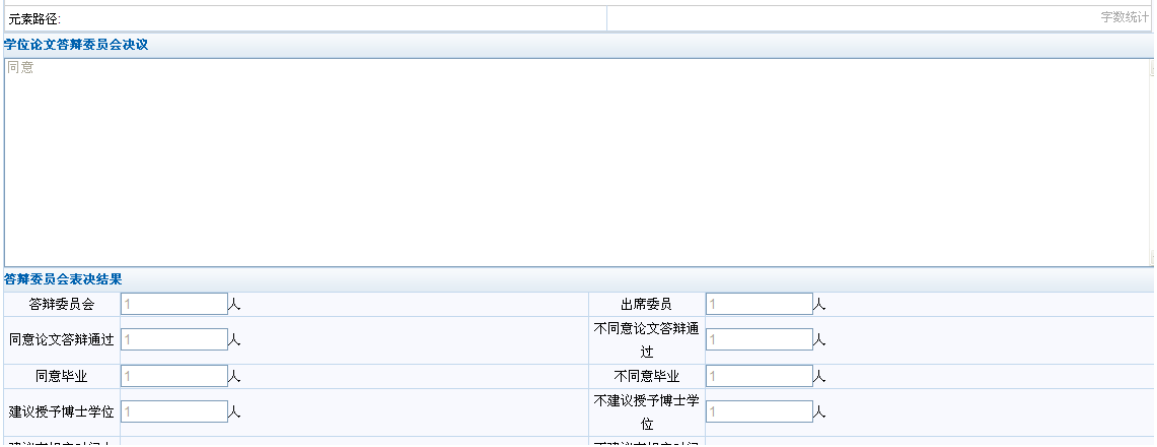

<span id="page-16-0"></span>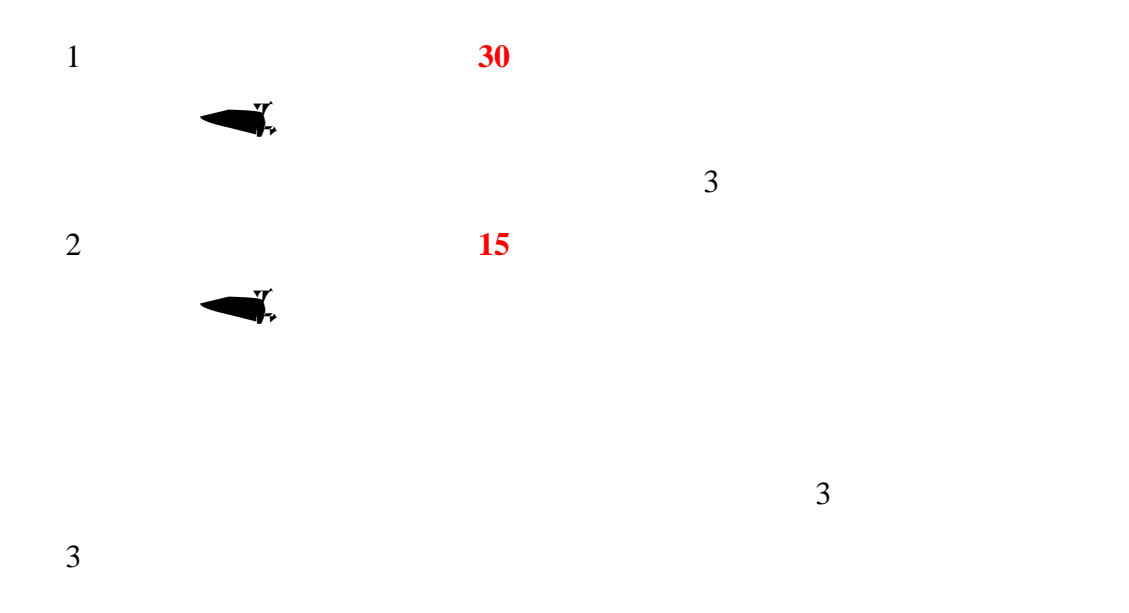

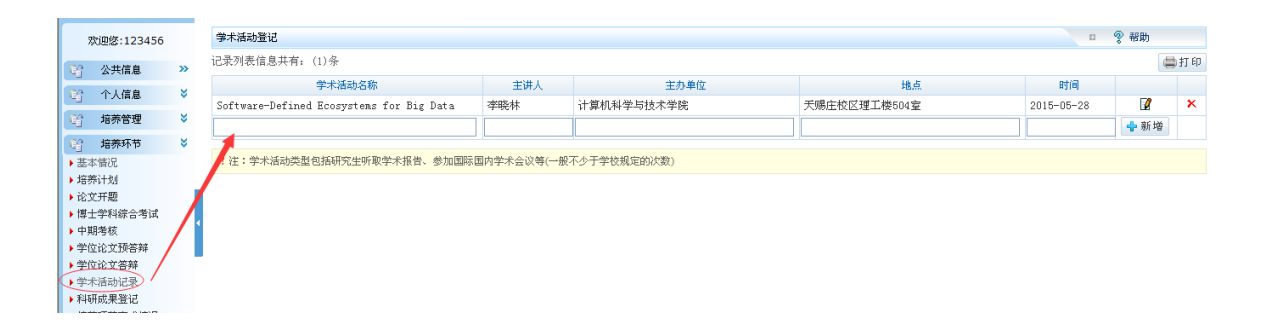

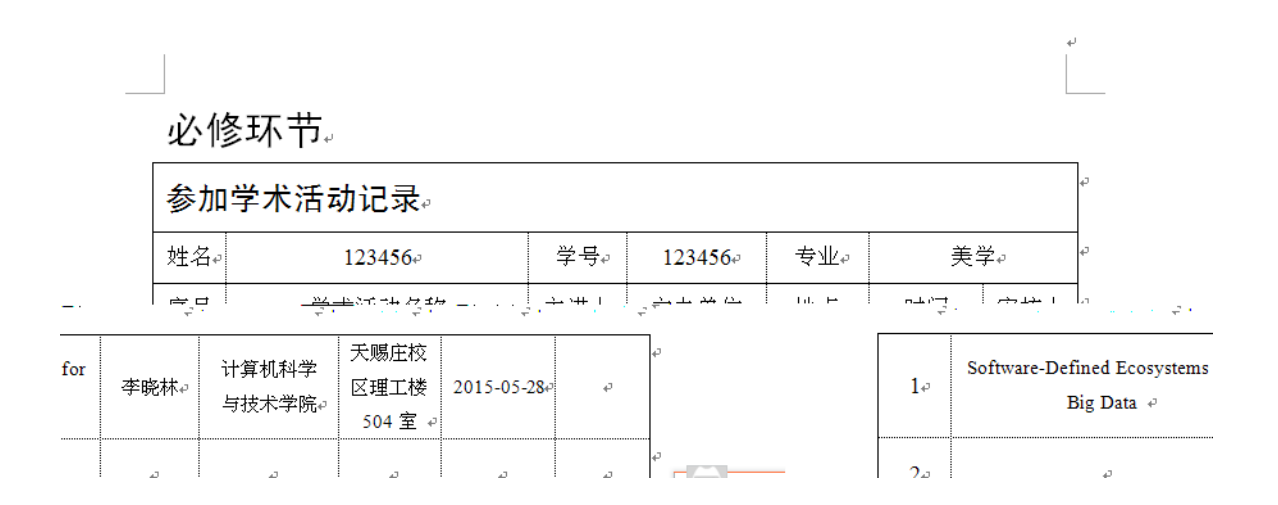

<span id="page-17-1"></span><span id="page-17-0"></span>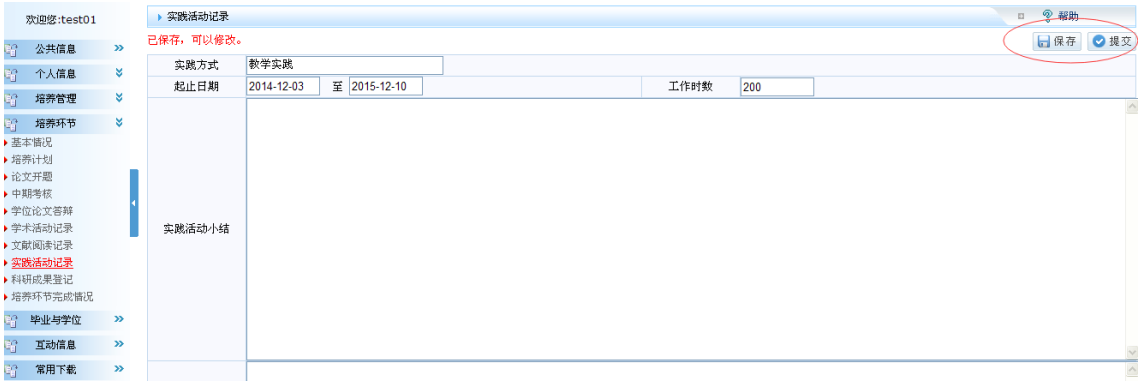

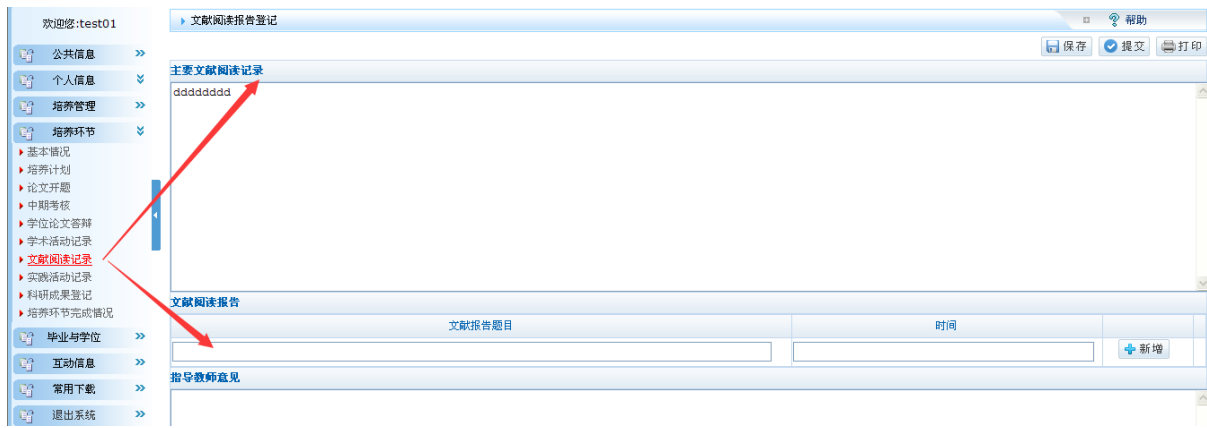

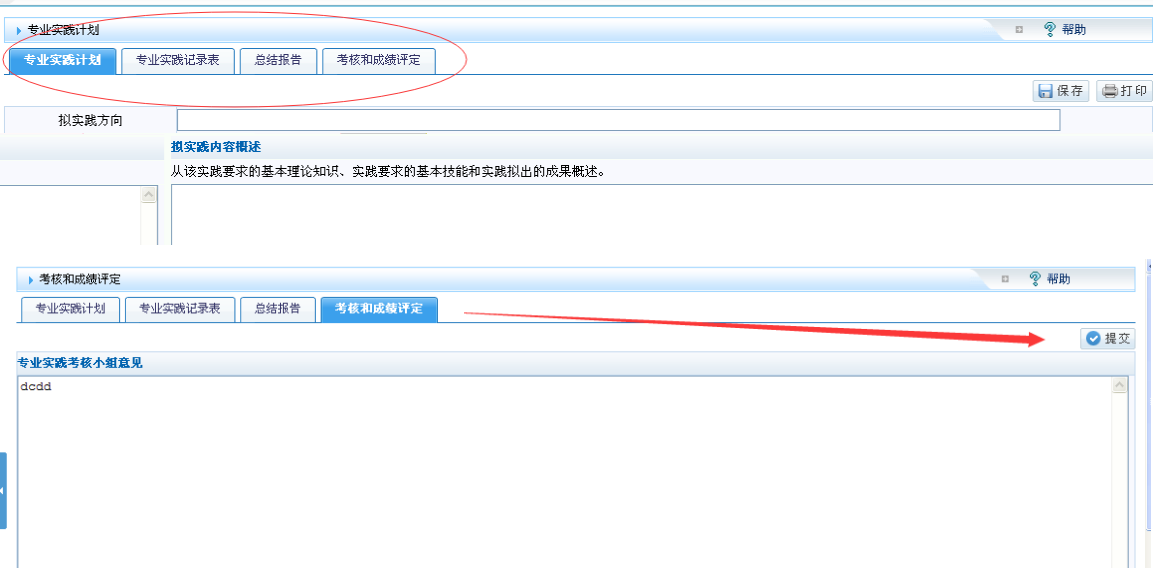

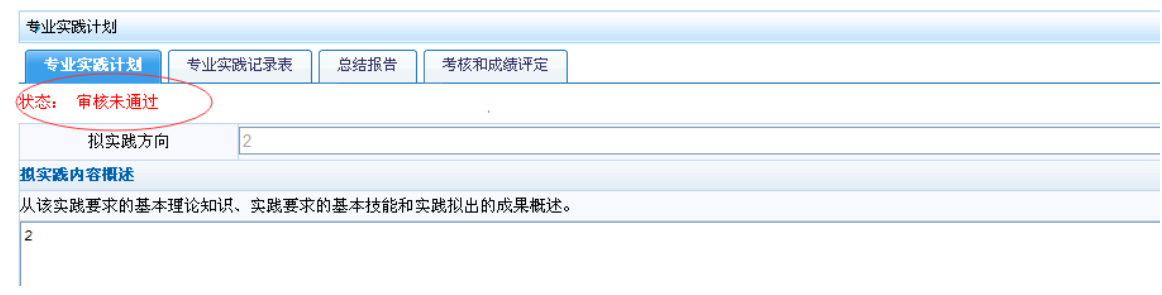

<span id="page-18-0"></span> $A4$ 

<span id="page-19-0"></span>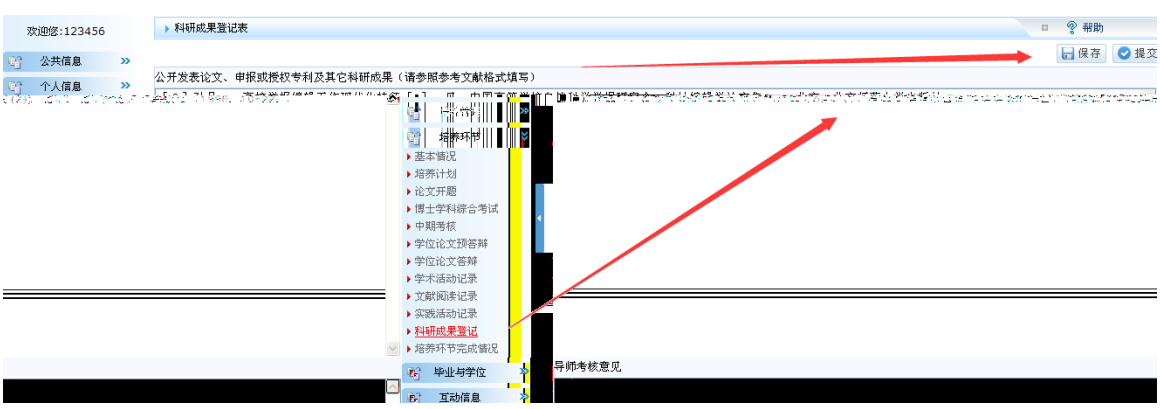

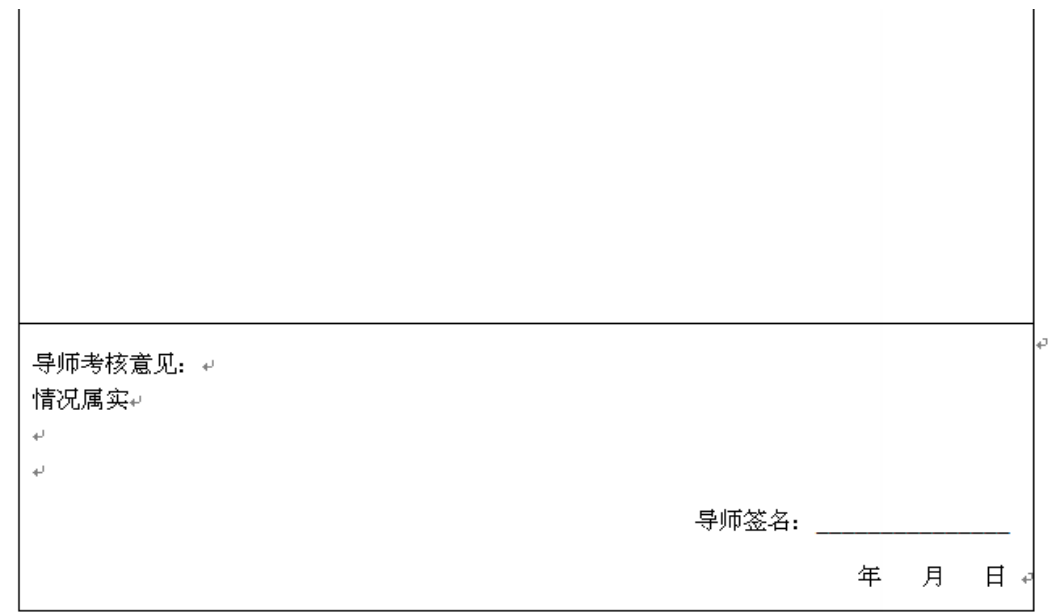

<span id="page-20-0"></span>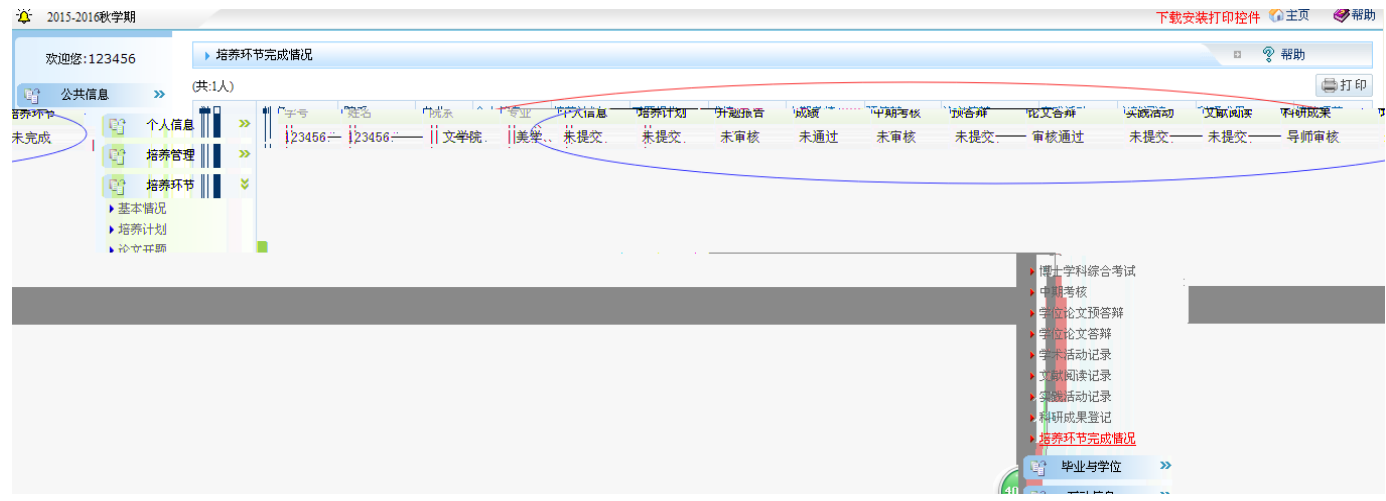

<span id="page-20-1"></span>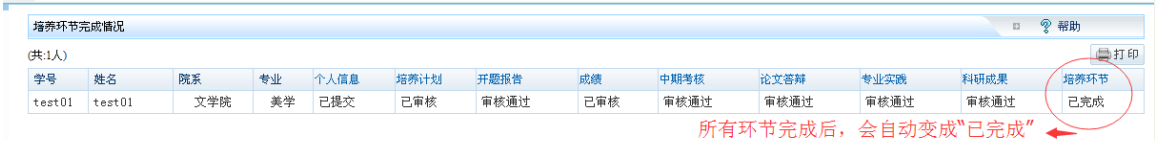

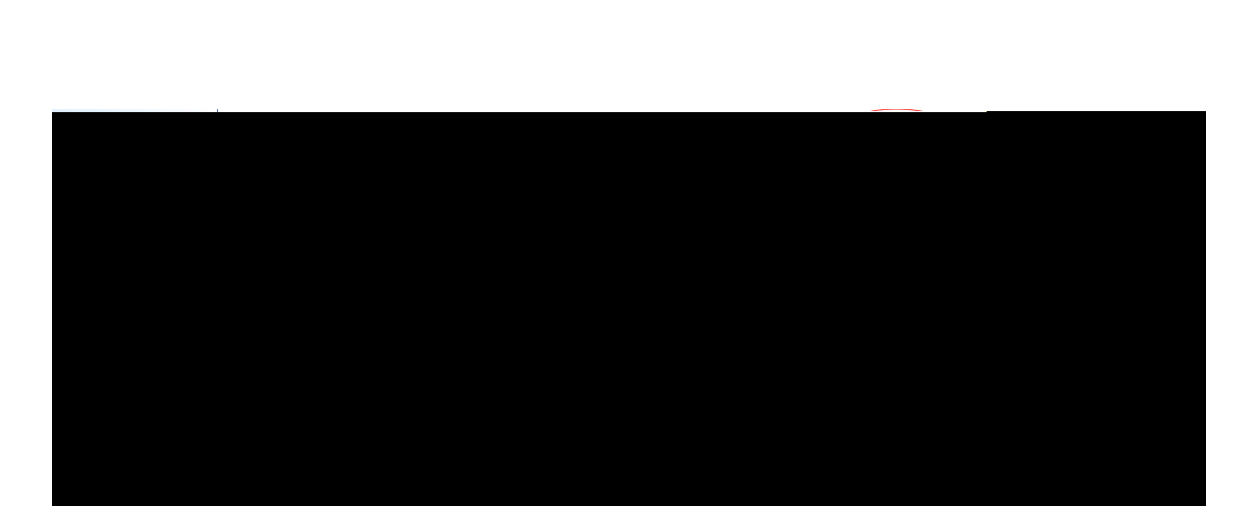

<span id="page-21-0"></span>, and the contract of the contract of the contract of the contract of the contract of the contract of the contract of the contract of the contract of the contract of the contract of the contract of the contract of the con

<span id="page-21-1"></span>

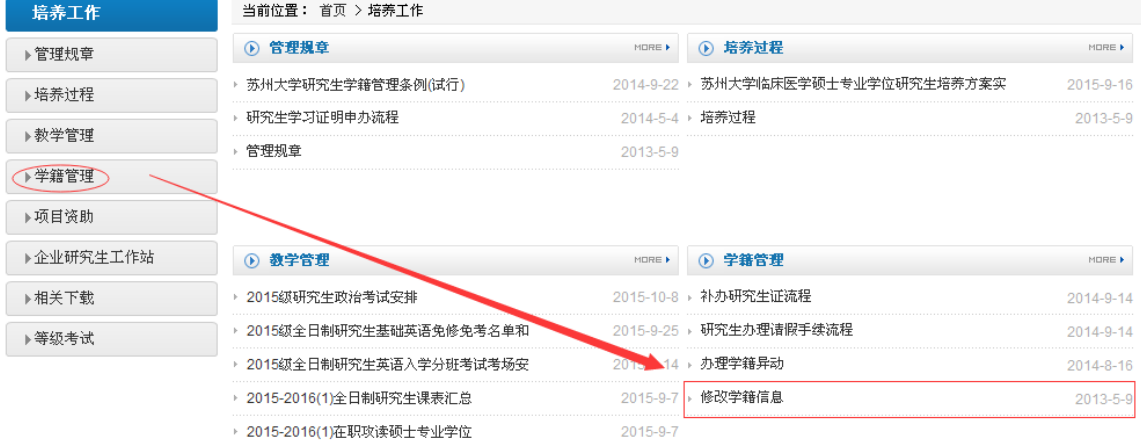

<span id="page-22-0"></span> $\kappa$  , and the contract of  $\kappa$ 

<span id="page-22-1"></span>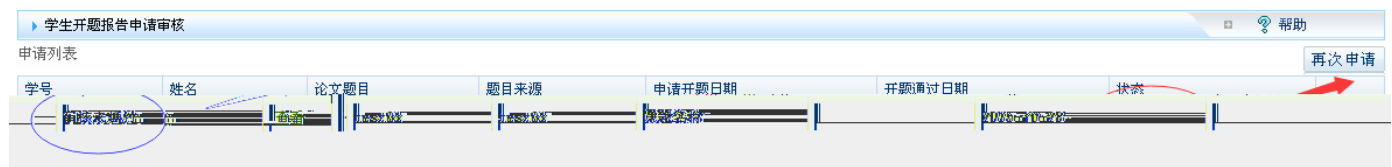

## <span id="page-22-2"></span>中期考核结果为 C 或者 D 的研究生需要进行第二次考核,申请过程与第

- 、个人基本信息无法提交?
- 、成绩单显示课程但没有学分?
- <span id="page-23-0"></span>、研究生成绩单到哪打印?
- 、忘记登录密码?
- $5<sub>3</sub>$
- 、提示欠费无法注册?
- 、电子手册使用有问题?